### **Subject: Accessing Fusion**

Recreation Services launched a new registration software. Follow the instructions below to login and use this system when registering for a program. You will need to go the program that you want to register for FIRST and it will direct you to the page shown below.

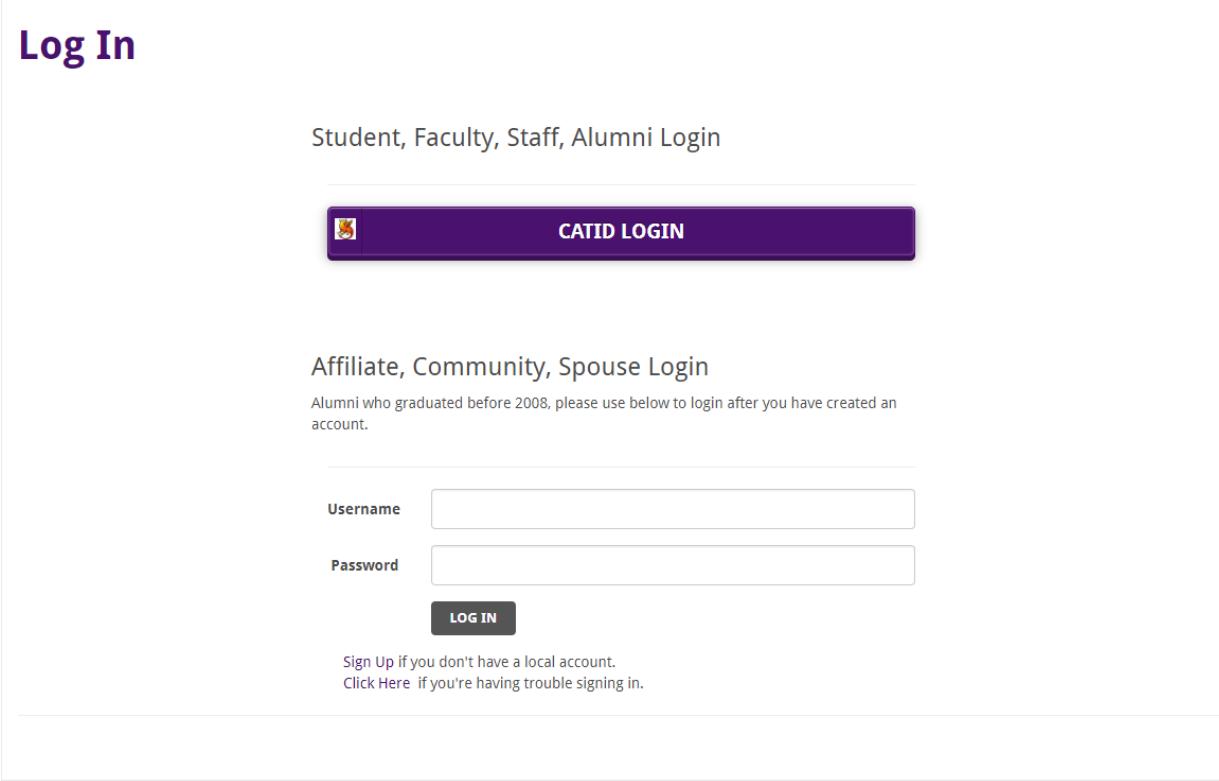

## **Students, Faculty, Staff Login**

From the on-line login page, click on "CATID Login" at the top and proceed with your campus username and password (CatID username and password).

# **Student, Faculty, Staff Login**

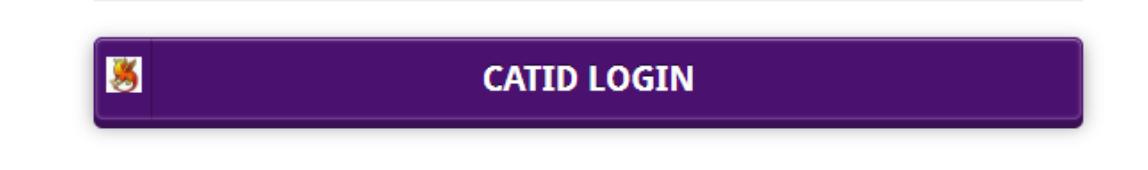

#### **Alumni**

Recent graduates, within the last 10 years (2008-2018), you will need your campus username and password (CatID username and password) to login. If don't remember your username and password please follow this link to reset it: [https://cgi.access.uni.edu/cgi-](https://cgi.access.uni.edu/cgi-bin/password/SSPR.cgi)

[bin/password/SSPR.cgi](https://cgi.access.uni.edu/cgi-bin/password/SSPR.cgi) . If you need additional assistance resetting your password, please contact the IT Service Desk at (319) 273-5555. Once you have reset your password, you will login at the "CATID Login" section at the top of the on-line login page. See the image below.

# Student, Faculty, Staff Login

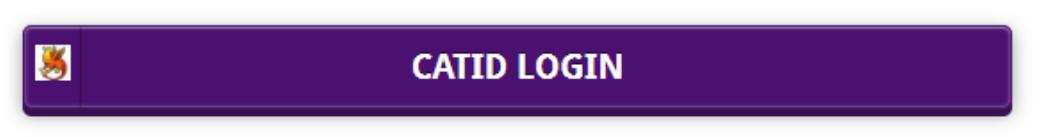

If you are an alum graduating prior to 2008 you will have to follow the instructions for affiliate, community and spouse logins in the next section.

#### **Affiliate, Community and Spouse Login**

If you are considered a UNI affiliate, a UNI employee's spouse or a local community member, you will need to create a local account. To do so, click the "Sign Up" link as highlighted below.

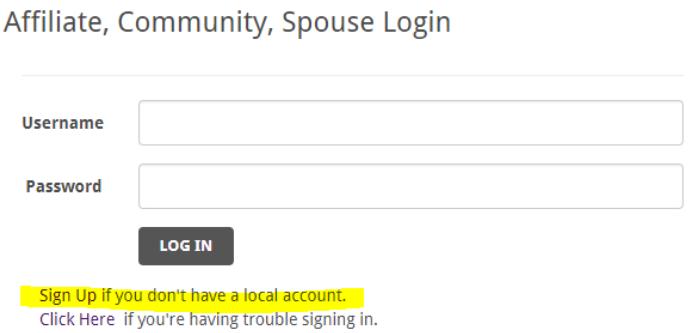

After completing the Sign Up Form, you will receive an email with a link to activate your account. You need to click on the link to activate your account before attempting to login. Once you have activated your account you will then be able to sign in under the Affiliate, Community, Spouse Login. Note: If you are Alumni graduating before 2008 please inform the coordinator for the program you are registering for that you created an account so that person can change your membership to Alumni.